## tedu貸出ノートPCの無線LAN接続について

tedu貸出ノートPCは,学内での無線LAN接続時には「EN-HOSEI」に接続します。 2018年3月25日以降,認証画面でIDとパスワードを入力後、認証完了までに30秒程度時間が かかります。ログイン成功画面表示後、一度ブラウザを閉じてから利用してください。

※「hosei-wifi」では待機時間はありませんが、tedu貸出ノートPCでは利用できません。

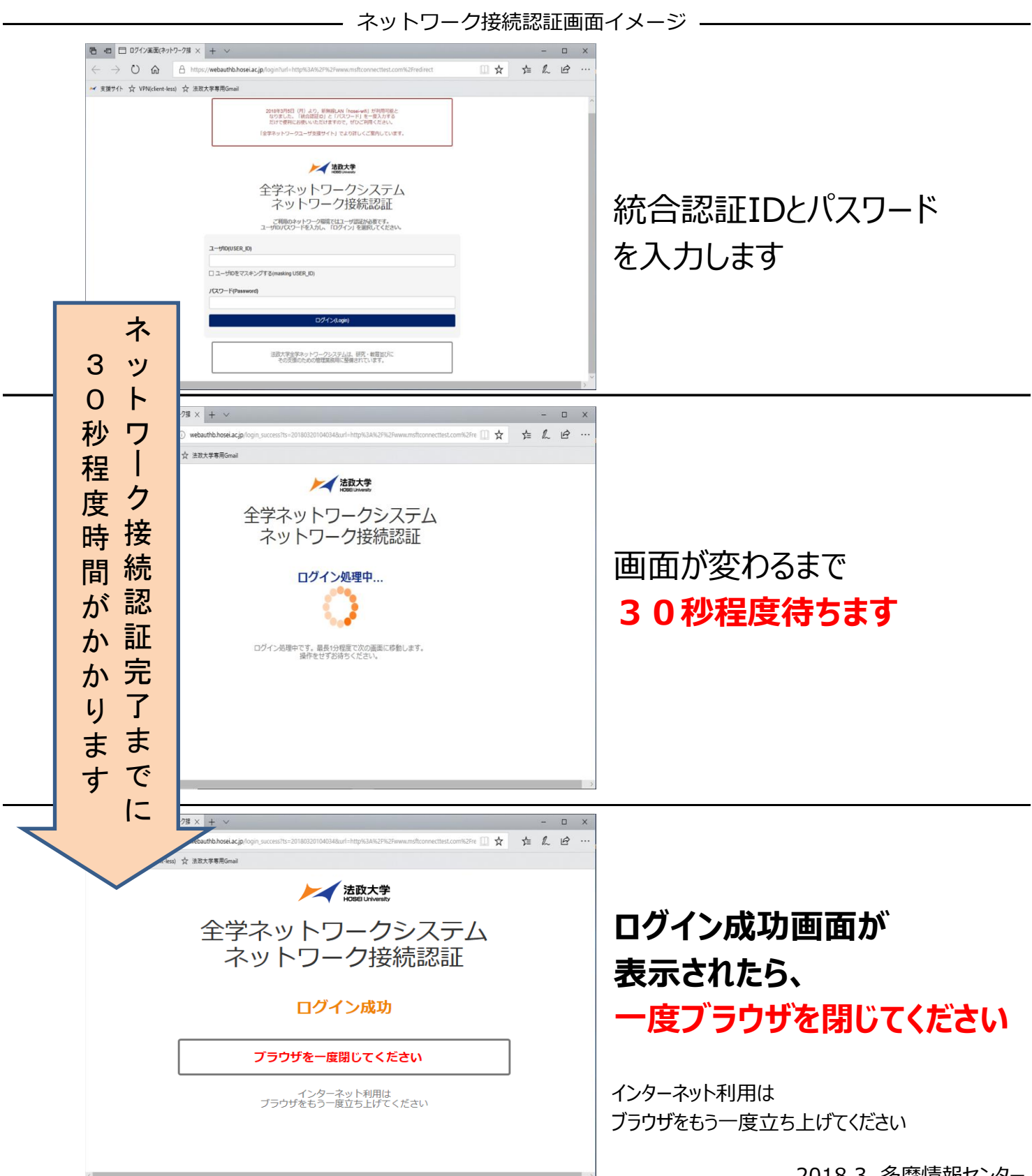

2018.3 多摩情報センター